# Tastenbedienung

### Softkeys

Das Telefon hat fünf Softkeys mit Status-LEDs, die situationsabhängig unterschiedliche Funktionen bieten.

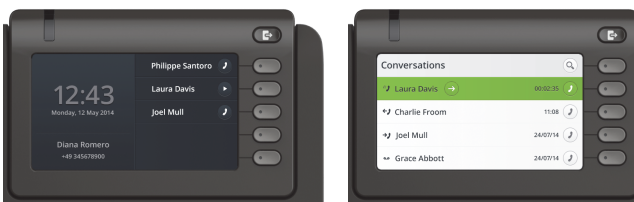

Beispiel: Telefonmenü Beispiel: Konversationsliste

Mit der Taste Abwesenheit/Anrufumleitung können Sie eine \Rufumleitung und den Anrufschutz einschalten.

Nach oben blättern

#### Navigationstasten

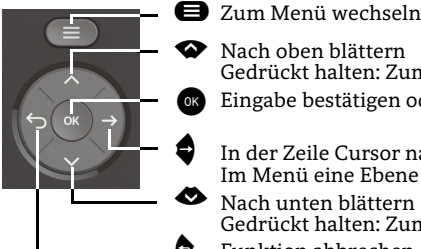

In der Zeile Cursor nach rechts bewegen Im Menü eine Ebene tiefer gehen Nach unten blättern

^ Funktion abbrechen, Zeichen links vom Cursor löschen, im Menü eine Ebene höher gehen Gedrückt halten: Zum Listenende springen

Gedrückt halten: Zum Listenanfang springen Eingabe bestätigen oder Aktion ausführen

#### Audiotasten

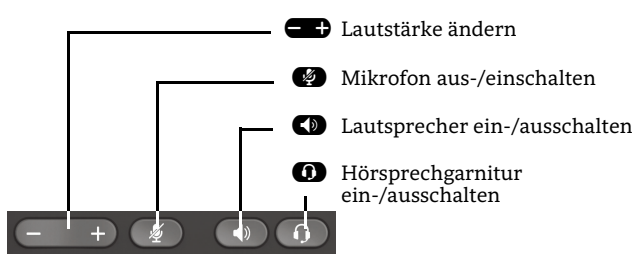

### Zusatzfunktionen der Wähltastatur

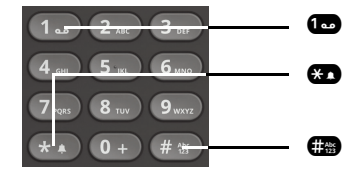

- Gedrückt halten um Voicemail aufzurufen
- Gedrückt halten um den Klingelton zwischen ein/aus und Piepton umzuschalten
- Gedrückt halten um das Telefon zu sperren/entsperren

# Signalisierungs-LED

 Mit der Signalisierungs-LED sind unterschiedliche Telefon-Status erkennbar:

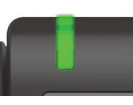

Aus: Ruhezustand Grün leuchtend: Aktives Gespräch Grün pulsierend: Eingehender Anruf Orange leuchtend: Gespräch(e) werden gehalten Orange pulsierend: Wiederaufnahme eines gehaltenen Gesprächs Rot leuchtend: Neuer verpasster Anruf Rot pulsierend: Neue Voicemail-Nachricht

### Funktions-Symbole (Auswahl)

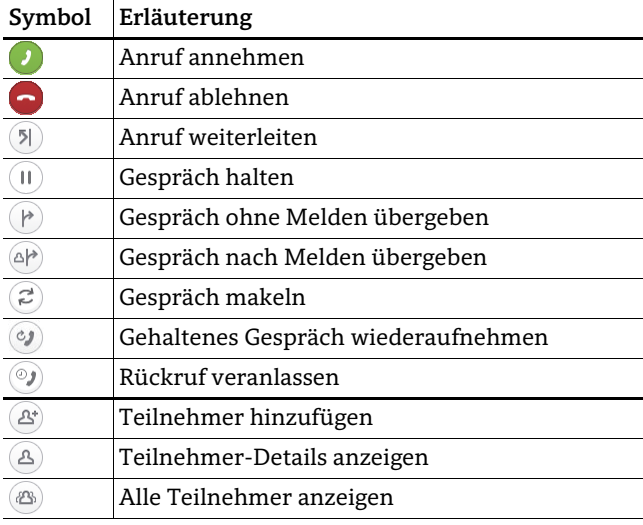

### Status-Symbole (Auswahl)

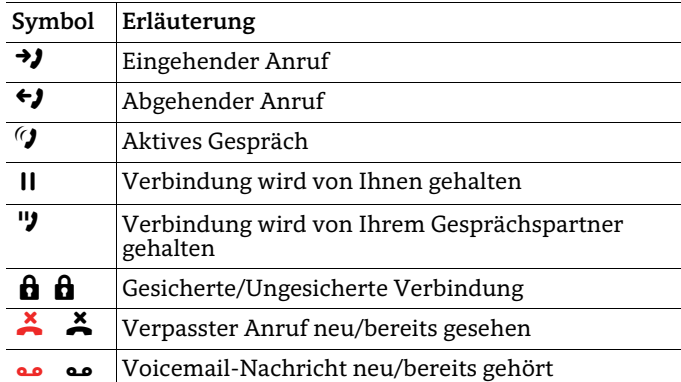

# Unify OpenScape Desk Phone CP600

mitel.com

**DO** Mitel

2024 Mitel Networks Corporation. All Rights Reserved. Mitel and the Mitel logo are trademark(s) of Mitel Networks Corporation. Unify and associated marks are trademarks of Unify Software and Solutions GmbH & Co. KG. All other trademarks herein are the property of their respective owners.

## OpenScape Desk Phone CP600 verwenden

#### **[Video zur grundlegenden Bedienung](http://wiki.unify.com/wiki/OpenScape_Desk_Phone_CP600:_Grundlegende_Bedienung)**

#### **Anrufen**

- Hörer abheben, Rufnummer wählen und @ drücken oder
- Rufnummer wählen und Hörer abheben oder
- zum Freisprechen oder wenn Headset angeschlossen: Rufnummer wählen und @ drücken.

#### **Anruf annehmen**

- Hörer abheben oder
- $\cdot\,$  zum Freisprechen:  $\blacksquare$  ,  $\blacksquare$  oder Softkey  $\mathcal D$  drücken oder
- $\bm{\cdot}$  wenn Headset angeschlossen ist:  $\bm{\Theta}$  drücken.

#### **Gespräch beenden**

- Hörer auflegen oder
- $\bm{\cdot} \;$  zum Beenden von Freisprechen:  $\bm{\mathsf{\Omega}}$  drücken oder
- $\cdot$  zum Beenden eines Headset-Gesprächs:  $\bm{\varpi}$  drücken oder
- Softkey P drücken.

#### **Aus Konversationen-Liste wählen**

- 1. Softkey "Konversationen" in der Menüansicht drücken.
- 2. Mit  $\spadesuit$  und  $\spadesuit$  die gewünschte Konversation auswählen oder die Anfangsbuchstaben des gewünschten Namens eingeben.
- 3. Z drücken und Hörer abheben.

#### **Weiterleitung bei Läuten**

- 1. Softkey Ô drücken.
- 2. Gewünschte Weiterleitungs-Rufnummer eingeben oder Konversation auswählen/suchen und Z drücken.

#### **Gespräch halten/wiederaufnehmen**

- Während des Gesprächs den Softkey  $\textcircled{\textsc{1}}$ drücken.
- Zum Wiederaufnehmen: den Softkey  $\bm{\mathcal{P}}$  drücken.

#### **Konferenz einleiten**

- 1.  $\,$  Während des Gesprächs mit Teilnehmer A, Softkey  $\,$   $\! \cong$ drücken. Sie hören das Freizeichen. Teilnehmer A wird gehalten.
- 2. Nummer von Teilnehmer B eingeben und @ drücken.
- 3. Wenn mit B verbunden, Softkey J drücken.

Sie sind nun in einer Konferenz mit Teilnehmer A und B verbunden.

#### **Gespräch übergeben**

- 1. Während eines Gespräches Softkey & drücken.
- 2. Nummer von Teilnehmer B eingeben und Z drücken.
- 3. Sie können dann entweder:Softkey  $\bigtriangledown$  drücken, während es läutet oder abwarten bis B abhebt, das Gespräch ankündigen und dann Softkey D drücken.

Das Gespräch mit Teilnehmer A wurde an B übergeben.

### **Während des Gesprächs auf Freisprechen umschalten**

 $\cdot$   $\bullet$  gedrückt halten und auflegen.

# **Während des Gesprächs auf Hörer umschalten**

• Hörer abheben.

# OpenScape Desk Phone CP600 verwenden

#### **[Video zu professionell Telefonieren](http://wiki.unify.com/wiki/OpenScape_Desk_Phone_CP600:_Professionell_telefonieren)**

#### **Während des Gesprächs auf Headset umschalten**

 $\cdot$   $\bullet$  drücken.

#### **Während eines Gesprächs Mikrofon stummschalten**

- $\cdot$   $\bullet$  drücken, um das Mikrofon stumm zu schalten.
- $\bm{\cdot}$   $\bm{\triangledown}$  erneut drücken, um das Mikrofon wieder einzuschalten.

#### **Mailbox abfragen**

- 1. **⊜** drücken.
- 2. Softkey "Anrufbeantworter" drücken.

#### **Anrufumleitung für alle Anrufe programmieren**

- 1. $\bullet$  drücken.
- 2. "Umleitung ohne Bedingung" mit  $\spadesuit$  auswählen.
- 3. Softkey K drücken.
- 4. Zielrufnummer eingeben und Z drücken.
- 5.  $\bullet$  drücken.

#### **Anrufumleitung für alle Anrufe ein-/ausschalten**

- • $\bullet$  drücken.
- Softkey "ohne Bedingung" drücken, um die Umleitung einund auszuschalten.

#### **Favoriten programmieren**

- 1.@ drücken.
- 2. Softkey "Favoriten" drücken.
- 3.Softkey K drücken, um den Editier-Modus zu öffnen.
- 4. Softkey K drücken, um zum gewünschten Softkey zu gehen.
- 5.  $\,$  Softkey  $\mathscr O$  drücken, um die normale Tastenbelegung zu öffnen.
- 6. Mit  $\bullet$  und  $\bullet$  die gewünschte Funktion auswählen.
- 7.Softkey Q zum Bestätigen drücken.
- 8. Wenn erforderlich, Beschriftung und Einstellungen bearbeiten.
- 9. Softkey Q drücken, um Einstellungen zu speichern.
- 10. Softkey Q drücken, um den Editiermodus zu verlassen.

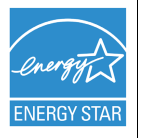

ENERGY STAR ist ein freiwilliges Programm der USamerikanischen Umweltschutzbehörde, das Unternehmen und Einzelpersonen hilft, Geld zu sparen und unser Klima durch maximale Energieeffizienz zu schützen.

Produkte mit dem ENERGY STAR-Zeichen verhindern den Ausstoß von Treibhausgasen durch Erfüllen strenger Energieeffizienzkriterien bzw. -anforderungen, die von der US-amerikanischen Umweltschutzbehörde festgelegt werden.

Weitere Informationen finden Sie hier:<energystar.gov>. Unify ist ein ENERGY STAR-Partner, der sich am ENERGY STAR-Programm für Unternehmensserver und Telefonie beteiligt.

Das Unify-Produkt OpenScape Desk Phone CP600 wurde mit dem ENERGY STAR-Zeichen ausgezeichnet.

# Programmierbare Funktionen (Beispiele)

# **Funktionen am Telefon verwenden**

Verfügbar sind diese Funktionen an Ihrem Telefon ent-<br>weder unter **Favoriten** oder am **Key Module**, wenn min weder unter **Favoriten** oder a m **Key Module**, wenn mindestens eines angeschlossen ist.

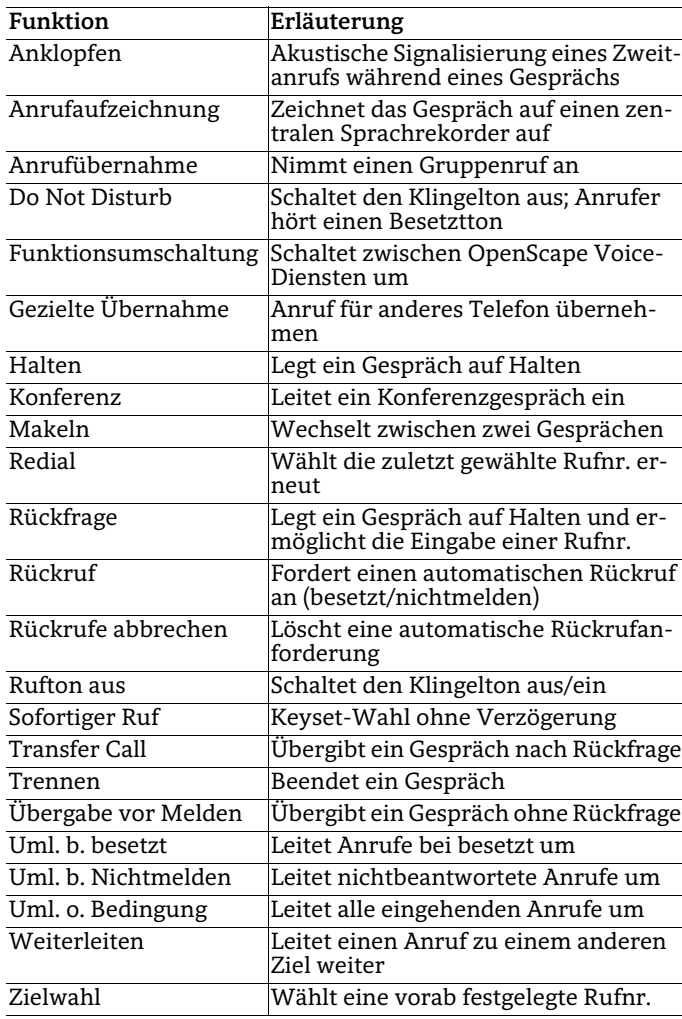